## **INSTALLATION AND OPERATIONS MANUAL**

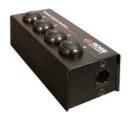

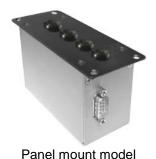

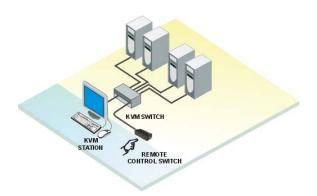

TYPICAL APPLICATION

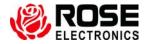

#### **LIMITED WARRANTY**

Rose Electronics<sup>®</sup> warrants the Remote Control Switch™ to be in good working order for one year from the date of purchase from Rose Electronics or an authorized dealer. Should this product fail to be in good working order at any time during this one-year warranty period, Rose Electronics will, at its option, repair or replace the Unit as set forth below. Repair parts and replacement units will be either reconditioned or new. All replaced parts become the property of Rose Electronics. This limited warranty does not include service to repair damage to the Unit resulting from accident, disaster, abuse, or unauthorized modification of the Unit, including static discharge and power surges.

Limited Warranty service may be obtained by delivering this unit during the one-year warranty period to Rose Electronics or an authorized repair center providing a proof of purchase date. If this Unit is delivered by mail, you agree to insure the Unit or assume the risk of loss or damage in transit, to prepay shipping charges to the warranty service location, and to use the original shipping container or its equivalent. You must call for a return authorization number first. Under no circumstances will a unit be accepted without a return authorization number. Contact an authorized repair center or Rose Electronics for further information.

ALL EXPRESS AND IMPLIED WARRANTIES FOR THIS PRODUCT INCLUDING THE WARRANTIES OF MERCHANTABILITY AND FITNESS FOR A PARTICULAR PURPOSE, ARE LIMITED IN DURATION TO A PERIOD OF ONE YEAR FROM THE DATE OF PURCHASE, AND NO WARRANTIES, WHETHER EXPRESS OR IMPLIED, WILL APPLY AFTER THIS PERIOD. SOME STATES DO NOT ALLOW LIMITATIONS ON HOW LONG AN IMPLIED WARRANTY LASTS, SO THE ABOVE LIMITATION MAY NOT APPLY TO YOU.

IF THIS PRODUCT IS NOT IN GOOD WORKING ORDER AS WARRANTIED ABOVE, YOUR SOLE REMEDY SHALL BE REPLACEMENT OR REPAIR AS PROVIDED ABOVE. IN NO EVENT WILL ROSE ELECTRONICS BE LIABLE TO YOU FOR ANY DAMAGES INCLUDING ANY LOST PROFITS, LOST SAVINGS OR OTHER INCIDENTAL OR CONSEQUENTIAL DAMAGES ARISING OUT OF THE USE OF OR THE INABILITY TO USE SUCH PRODUCT, EVEN IF ROSE ELECTRONICS OR AN AUTHORIZED DEALER HAS BEEN ADVISED OF THE POSSIBILITY OF SUCH DAMAGES, OR FOR ANY CLAIM BY ANY OTHER PARTY.

SOME STATES DO NOT ALLOW THE EXCLUSION OR LIMITATION OF INCIDENTAL OR CONSEQUENTIAL DAMAGES FOR CONSUMER PRODUCTS, SO THE ABOVE MAY NOT APPLY TO YOU. THIS WARRANTY GIVES YOU SPECIFIC LEGAL RIGHTS AND YOU MAY ALSO HAVE OTHER RIGHTS WHICH MAY VARY FROM STATE TO STATE.

IBM, AT, and PS/2 are trademarks of International Business Machines Corp. Microsoft and Microsoft Windows are registered trademarks of Microsoft Corp. Any other trademarks mentioned in this manual are acknowledged to be the property of the trademark owner.

Copyright 2008 Rose Electronics. All rights reserved.

No part of this manual may be reproduced, stored in a retrieval system, or transcribed in any form or any means, electronic or mechanical, including photocopying and recording, without the prior written permission of Rose Electronics.

#### **System Introduction**

Thank you for choosing the Rose Electronics<sup>®</sup> Remote Control Switch<sup>™</sup> for your remote KVM switching application. The Remote Control Switch is the results of Rose Electronics commitment to provide solid, practical switching solutions for today's business world. The Remote Control Switch provides a convenient way to switch to any KVM switches CPU port with the push of a button.

The Remote Control Switch is easy to install and operate. Each button can be programmed to switch the KVM station to any CPU port. You can program button #1 to switch to CPU port 5, button #2 to switch to CPU port 10, etc. Programming the push buttons is easy and requires no software.

An example of programming button #2 to switch to CPU port #18 is:

- 1. Remove power from the RCS (disconnect serial cable)
- Using a keyboard, connect the switch to CPU port # 18. (Using Rose Electronics UltraMatrix, press and release the left ctrl key, type in 18, press enter)
- Hold down all buttons on the RCS
- 4. Apply power to the RCS, (reconnect serial cable) then release all buttons
- 5. Within 3 seconds, press button #2.
- 6. Done, this configuration is saved in non volatile memory

Any time you press button #2, the KVM station will switch to CPU port #18 and that computers video will display. Any button can be programmed to switch to any CPU port.

If the RCS is not used with an external power supply, the KVM Switches CPU card must first be modified. Only cards where the remote control switch will be connected to will have to be modified. See Figure 1.

- 1. Remove the card to modify from the chassis.
- 2. Locate the 1K resistor R4. It is directly behind the RJ45 connector.
- 3. Replace R4 with a 10 Ohm, 1/4W, 5% resistor.
- 4. Install the card in the chassis and apply power.

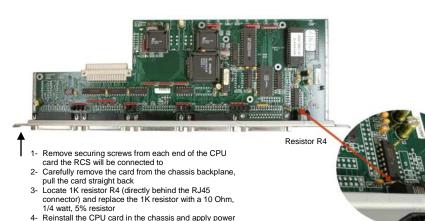

Figure 1. Replacing Resistor R4

#### **Specifications**

Part numbers

RCS-2RS/xx 2-Port model RCS-4RS/xx 4-Port model

Options: (/xx)

/RJ - RJ11F Serial Interface /SW - External power adapter

• Serial Interface Options:

/RJ - RJ11F Serial Interface /D9 - DB9M Serial Interface

Panel Mount Option

/PMSR Panel Mount /GCRA Color sequence - Green, Clear, Red, Amber

**Externally Powered** 

/SW Optional Power Supply

Part # TFR-05D200FSUP-3.5

Cables: CAB-06RJnnn RJ11 6-conductor Data Cable

| <b>Dimensions</b> | Width | Depth | Height  | Weight   |
|-------------------|-------|-------|---------|----------|
|                   | 5.0"  | 2.0"  | 1.0"    | 0.25 lbs |
|                   | 12.7  | 5.1   | 2.54 cm | 0.11 kg  |

Connectors Serial RJ11F / DB9

External power: 3.5mm on /SW Power Option

**Indicators** LED Port selection (in button)

Chassis Electro-galvanized steel, Black powder coated

**Environmental** 0° - 45°C / 32°F - 113°F, 5%-80% non-condensing RH

# REMOTE CONTROL SWITCH INSTALLATION AND PROGRAMMING GUIDE

#### **INSTALLATION**

If the RCS is not used with an external power supply, the UltraMatrix UMC\_x4 card must first be modified. Only cards where the remote control switch will be connected to will have to be modified.

- 5. Remove the UMC 0x4 or UMC 1x4 card from the UltraMatrix chassis.
- 6. Locate the 1K resistor R4. It is directly behind the RJ45 connector.
- 7. Replace R4 with a 10 Ohm, 1/4W, 5% resistor.
- 8. Install the UMC 0x4 or UMC 1x4 card in the UltraMatrix chassis and apply power.

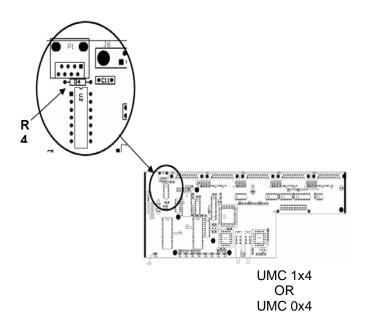

- Attach the DB9 connector of the CAB-ATRX cable to the mating DB9 connector on the remote control switch. Attach the RJ12 connector of the CAB-ATRX cable to the RS232 RJ45 connector on the UMC x4 card in the UltraMatrix chassis.
- 10. UltraMatrix firmware must be MX25 or greater which is able to accept 'kmc<1|2|3|4>s' serial commands.
- 11. UltraMatrix Serial Control Protocol must be set to 'STANDARD'.
- 12. Press one of the CPU select buttons on the remote control switch to connect to the corresponding computer. There is a slight delay while the UltraMatix changes connection before the LED illuminates. The LED indicates actual connection made whether it occurred by the remote control switch, keyboard command, or by another user. In the case where connection to a cpu not supported by any of the buttons is made, all LEDs will be off.

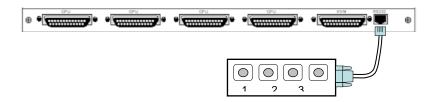

### **PROGRAMMING**

By default, RCS buttons 1 through 4 are programmed to select computers connected to ports 1 through 4 on the UltraMatrix. This may be changed to any valid ports on the UltraMatrix.

#### To program the RCS

- 1. Remove power to the RCS.
- 2. Using a keyboard, connect the UltraMatrix to the computer port that is to be controlled by the RCS.
- 3. While holding down all four buttons apply power to the RCS.
- Release all four buttons on the RCS.
- 5. Within 3 seconds, press the button on the RCS that will be used to select the currently connected port.
- 6. The RCS will save assigned ports to non-volatile memory until reprogrammed.

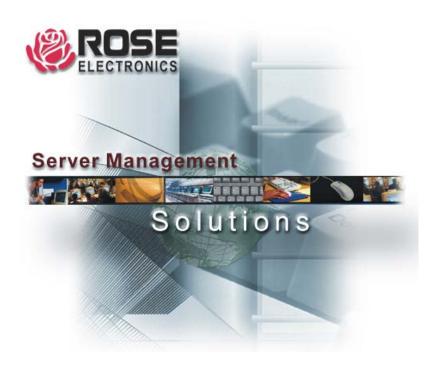

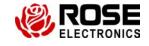

Phone: (281) 933-7673 WWW.ROSE.COM